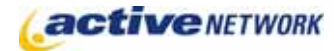

## When to Use

This page type is used for creating a link within the dynamic site navigation section or the child pages list that opens a Digital Asset (image, word document, PDF file, etc.).

## Examples of when to use

- ► To provide a link to a project report in PDF format within your site navigation.
- ► To provide a links to a list of maps in image formats within a child list.

## Attachment Page Sections & Fields

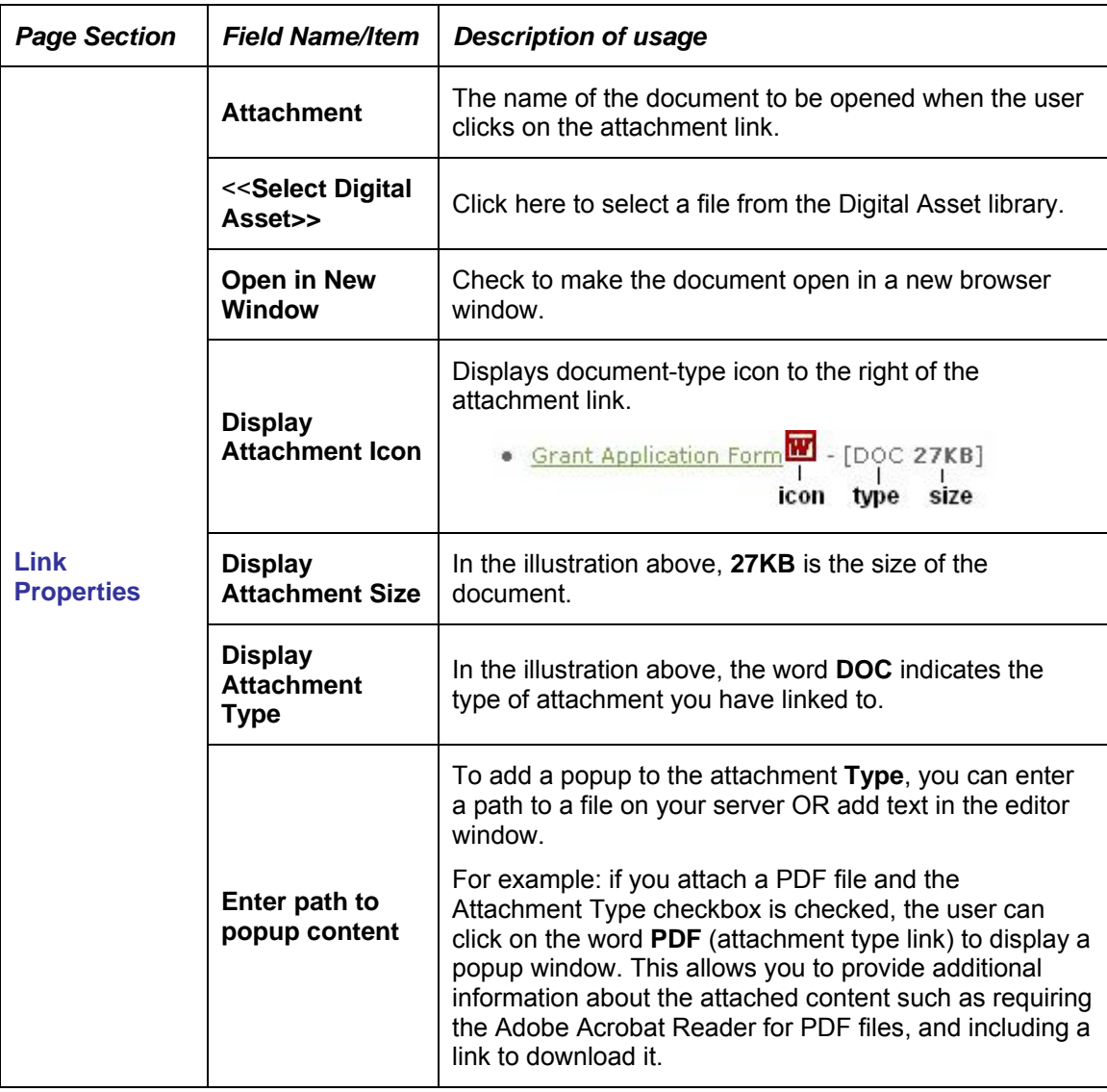

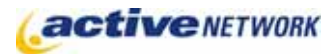

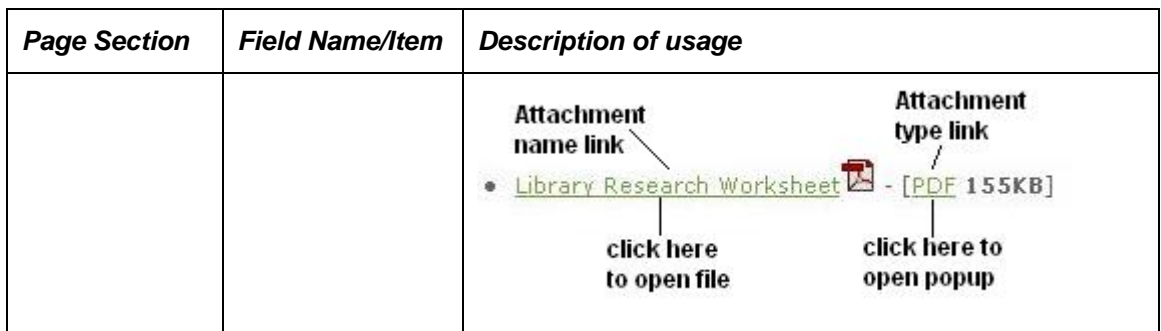

## Attachment Page Tips!

- ► To display attachment links in the content area of the page, the page template must contain the correct IronPoint tag. See the *Design Guide* for more information.
- ► To display links in the navigation section of your page, your must ensure the Site Design Manager settings for the parent page are set to include children in the site navigation.
- ► To change the attached Digital Asset: Edit the page and click on the filename link beside the **Attachment** field and select a new digital asset from the library. Remember that the link text displayed on the published page is the same as the Attachment page's Title field. You may need to edit the title if you change the attachment file.